## **Instrukcja szybkiego startu Strona 1 z 2**

### **Wprowadzenie**

Niniejsza instrukcja szybkiego startu stanowi uzupełnienie podręcznika użytkownika. Informuje on instalatora o właściwych krokach dotyczących montażu, okablowania oraz podstawowego programowania i obsługi G100 do mocy do 22 kW.

**UWAGA!**

Nieprawidłowe podłączenie i obsługa mogą spowodować poważne obrażenia ciała lub śmierć.

Należy postępować zgodnie z zalecanymi praktykami dotyczącymi okablowania sugerowanymi w niniejszym dokumencie oraz w instrukcji obsługi. Minimalny rozmiar przewodu ochronnego (uziemienia) powinien być zgodny z lokalnymi przepisami bezpieczeństwa i obowiązującymi kodeksami.

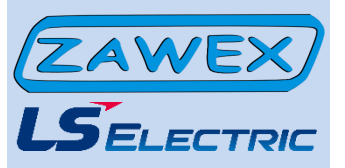

# **G100 (0.4~22kW)** Krok 1 – symbol i montaż

**Upewnij się że zamówiony został poprawny przemiennik częstotliwości. W tym celu należy skorzystać z poniższej przykładowej tabliczki znamionowej.**

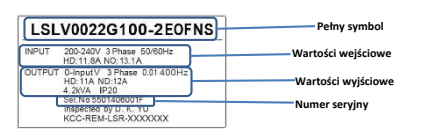

### **Ważne!**

Sprawdź, czy napięcie wejściowe jest równe ze źródłem napięcia, które będzie podłączone przemiennika

Sprawdź, czy moc wyjściowa przemiennika jest równa lub większa od mocy znamionowej podłączonego silnika.

### **Montaż**

Aby maksymalnie wydłużyć okres eksploatacji urządzenia G100 VFD, należy przestrzegać zaleceń dotyczących właściwej instalacji i środowiska. Podręcznik użytkownika zawiera dalsze szczegóły dotyczące dokładnych wymiarów i wagi każdej mocy G100.

#### **Zdejmowanie pokrywy**

Aby uzyskać dostęp do okablowania zacisków zasilania i sterowania, należy zdemontować przednią pokrywę i pokrywę zacisków sterowania. Poluzować śrubę zabezpieczającą pokrywę przednią (po prawej stronie). Naciśnij i przytrzymaj zatrzask po prawej stronie pokrywy, a następnie zdejmij pokrywę podnosząc ją od dołu i odsuwając od falownika.

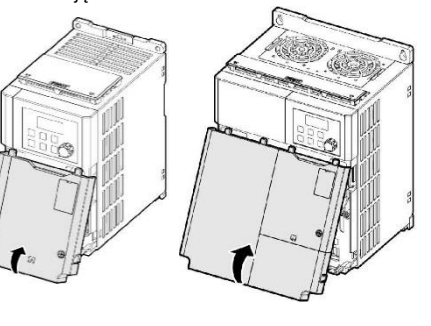

# Krok 2 – zaciski zasilania i zaciski wyjściowe

Wykorzystaj poniższe schematy elektryczne, aby prawidłowo okablować główne połączenia zasilania z przemiennika. Ten krok należy wykonać przy wyłączonym zasilaniu! Zalecenia dotyczące grubości przewodów znajdują się w instrukcji obsługi. Należy pamiętać o przestrzeganiu dobrych praktyk w zakresie okablowania i uziemienia. W razie potrzeby należy przestrzegać obowiązujących przepisów lokalnych.

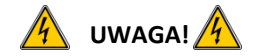

**Występują napięcia niebezpieczne. Upewnij się, że całe zasilanie jest wyłączone podczas wykonywania zalecanego okablowania. Przed ponownym podłączeniem zasilania należy założyć wszystkie osłony ochronne na przemiennik.**

Poniżej przedstawiono prawidłowe okablowanie dla zastosowań jedno- i trójfazowych. Fizyczny układ zacisków będzie się różnił w zależności od mocy G100 i typu obudowy. Nazwy zacisków (np. R, S, T, itd.) **Zasilanie jednofazowe G100**

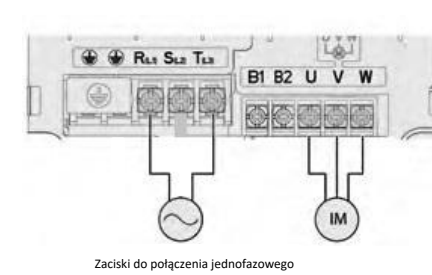

# **Zasilanie trójfazowe G100 B** Rus Sus Tax **B1 B2 U V W OK 000 Uziemienie** Zaciski uziemienia znajdują się w pobliżu dolnej części wszystkich typów i rozmiarów przemiennika

# Krok 3 – kierunek obrotów silnika

W tym kroku wyjaśniono, jak sprawdzić kierunek obrotów silnika poprzez uruchomienie go z małą prędkością za pomocą klawiatury. Przed włączeniem zasilania należy upewnić się, że okablowanie zasilania i silnika jest zgodne z poprzednim krokiem, a pokrywy są zainstalowane. Przy pierwszym włączeniu zasilania, wyświetlacz będzie wyglądał jak poniżej.

"0,00" oznacza częstotliwość referencyjną 0,00 Hz. **Ustawianie prędkości**

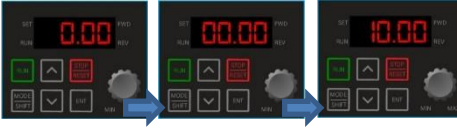

Zapali się dioda SET Wciśnij Mode/Shift aby wyświetlić 00.00 Wciśnij przycisk ENT

Wciśnij strzałkę w górę aby wyświetliło się 10.00 Wciśnij klawisz ENT 2 razy aby zapisać

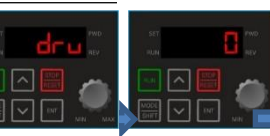

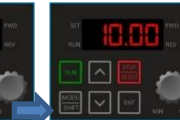

wartość

Wciskaj strzałkę w górę aby wyświetlić DRV Wciśnik ENT aby zobaczyć

**Źródło zadawania**

.

nastawę

Wciśnij strzałkę w dół aby zmienić nastawę na 0 strzałki góra/dół wciśnij 2 razy ENT aby zatwierdzić wybór Wciśnij Mode/Shift i aby wrócić do ekranu częstotliwości

**Sprawdzenie kierunku obrotów silnika**

Sprawdź czy można bezpiecznie uruchomić silnik z niską prędkością.

Gdy silnik jest gotowy wciśnij **komowi wyskusz** Na wyświetlaczu pojawi się na krótko częstotliwość wyjściowa, aż do osiągnięcia 10Hz.

Spojrzeć na wał silnika aby sprawdzić kierunek Wcisnąć **aby zatrzymać**.

aby zatrzymać przemiennik Jeśli kierunek obroptów jest niepoprawny wcisnąć

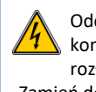

Odczekaj co najmniej 5 minut, aby kondensatory przemiennika mogły się rozładować.

Zamień dowolne dwa przewody wyjściowe między przemiennikiem a silnikiem. Spowoduje to zmianę kierunku obrotów silnika. Sprawdzić prawidłowe obroty za pomocą poprzednich kroków.

# **Instrukcja szybkiego startu Page 2 of 2**

**klawiaturze ( ).** 

operacyjnej poniżej.

**Parametry i nastawy**

**Nawigacja i wybór różnych parametrów za pomocą strzałek kierunkowych na** 

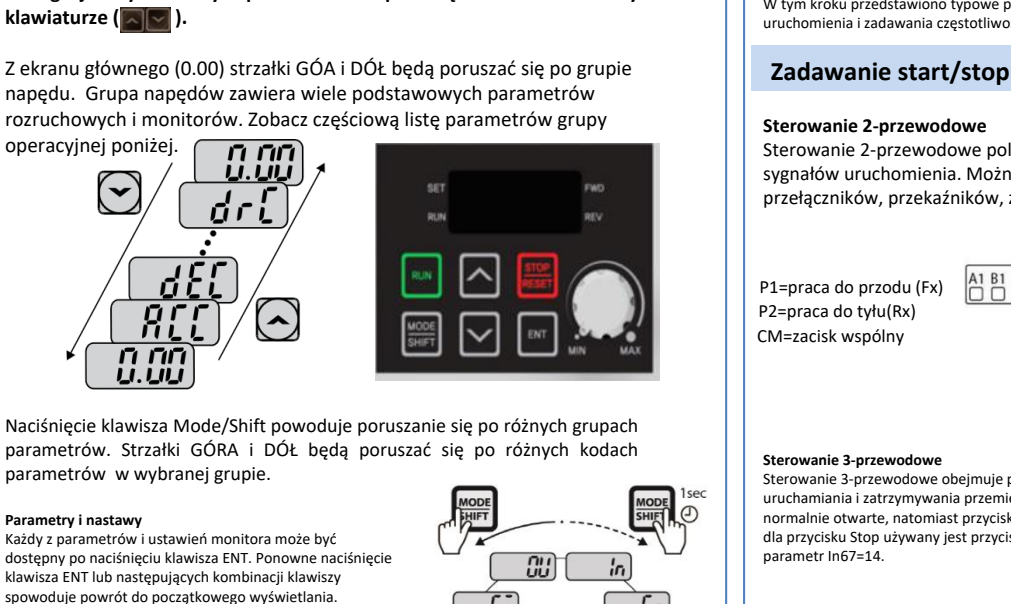

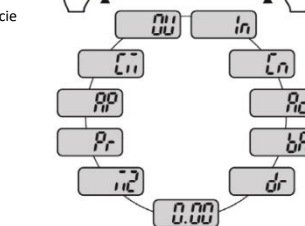

### **Przykładowa zmiana czasu przyspieszania**

- 1. Naciskać strzałkę w górę od głównego wyświetlacza (0.00) aż  $H_L$  zostanie wyświetlone
- 2. Nacisnąć jeden raz przycisk ENT, aby wyświetlić aktualne ustawienie.
- 3. Użyć strzałek góra dół aby zwiększyć lub zmniejszyć zakres nastawy.
- 4. Za pomocą strzałek w lewo lub w prawo przesuwaj kursor, aby wybrać różne cyfry.
- 5. Wciśnij 2 razy ENT aby zapisać nastawę
- 6. ACC zostanie ponownie wyświetlony, wskazując, że zmiana parametrów została wprowadzona w życie.

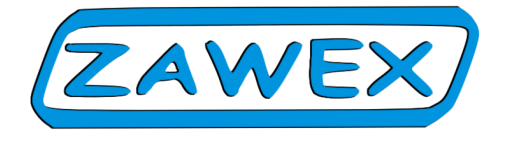

W tym kroku przedstawiono typowe przykłady okablowania dla polecenia uruchomienia i zadawania częstotliwości.

Sterowanie 2-przewodowe polega na utrzymywaniu sygnałów uruchomienia. Można to osiągnąć za pomocą przełączników, przekaźników, zworek itp.

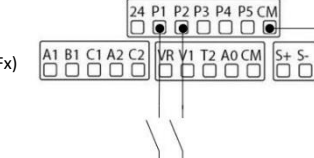

Sterowanie 3-przewodowe obejmuje przyciski chwilowe służące do uruchamiania i zatrzymywania przemiennika. Przyciski do przodu i do tyłu są normalnie otwarte, natomiast przycisk Stop jest normalnie zamknięty. Jeśli dla przycisku Stop używany jest przycisk P3 (jak poniżej), należy ustawić

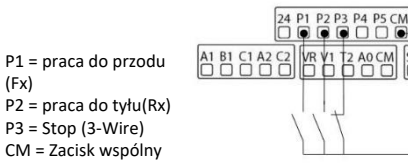

### **Zadawanie częstotliwości**

(Fx)

**Okablowanie potencjometru prędkości (0-10VDC)** Sterowanie VFD za pomocą zewnętrznego potencjometru prędkości obrotowej można uzyskać poprzez ustawienie frq=2 i wykonanie okablowania jak poniżej. Dla sygnałów 0-10VDC z PLC lub sterownika wystarczy podłączyć przewody do V1 i CM.

 $VR = 10VDC$ 심합 담 삼 담 ] NB Na H A G G M H H H  $VI = 0-10V$ CM = Zacisk wspólny

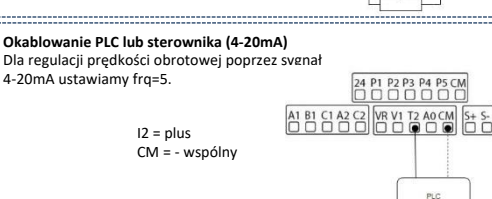

# Krok 4 – zmiana parametrów za pomocą klawiatury  $\blacksquare$  Krok 5 – sterowanie Krok 6 – podstawowe parametry

Podstawowe parametry napędu i silnika przedstawione są w poniższej tabeli. Parametry te należy ustawić zgodnie z konkretnym zastosowaniem.

### **Wymagane parametry silnika**

Ustawić poniższe parametry silnika na podstawie tabliczki znamionowej silnika.

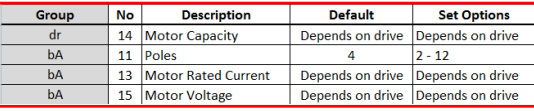

**Zamiana HP na kW**<br>[HP | 1/4| 1/2| 1 | 1.5| 2 | 3 | 5 | 7 | 10 | 15 | 20 | 25 | 30 | 40 | 50 | 60 | 75 | 100| kw 0.2 0.4 0.75 1.1 1.5 2.2 3.7 5.5 7.5 11.0 15.0 18.5 22.0 30.0 37.0 45.0 55.0 75

#### **Obroty silnika a liczba pól**

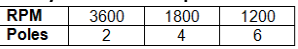

#### Przykład:

Jeśli rzeczywista prędkość obrotowa silnika wynosi 3450. Ustawić bieguny silnika = 2. Jest to spowodowane poślizgiem silnika. W tym przykładzie silnik ma 150 RPM poślizgu. (Poślizg=prędkość synchronicznaprędkość znamionowa)

#### **Często ustawiane parametry**

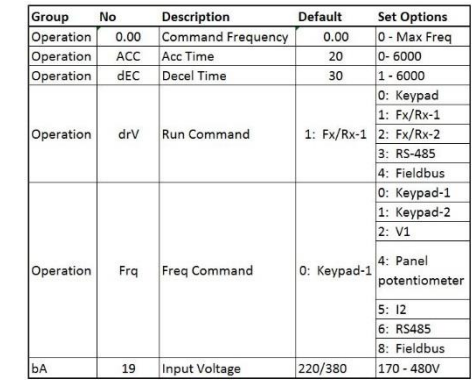

#### **Parametry dodatkowe**

- Automatyczny start po zaniku napięcia **Ad.10=1.**
- Włączyć zabezpieczenie przed utratą fazy ustawiając wirtualne dipswitche w Pr.5 oba w pozycji up (góra).
- Włączenie automatycznego restartu po wystąpieniu błędu poprzez ustawienie poniższej wartości…
	- **Pr.8= 1**
		- **Pr.9= liczba prób autorestartu**

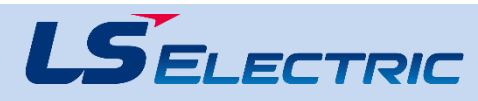